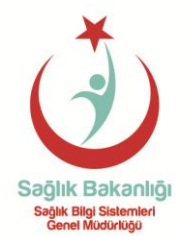

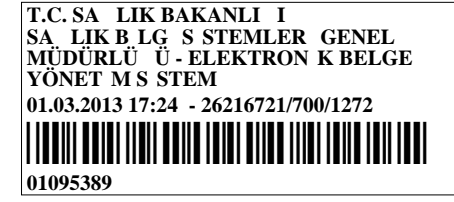

Sayı: 67189002/ Konu: Nitelikli Elektronik Sertifika ve Kart Okuyucu Temini

**İlgi :**07.11.2012 tarihli ve B.10.0.SBS.0.08.00.00/700/3626 sayılı yazımız.

Nitelikli Elektronik Sertifika ve Kart Okuyucu Temini ile ilgili ilgi yazımızda yer alan temin süreçlerinde yaşanan zorlukları giderecek şekilde yeni düzenlemeler yapılmış ve böylece temin süreçleri daha kolay hale getirilerek izlenecek adımlar aşağıda sırasıyla belirtilmiştir.

**1.** Elektronik imza temini yapacak hekimlerin ve imzaya yetkili personelin yapacağı işlemler EK-1'de,

**2.** Kurum yetkililerinin yapacağı işlemler EK-2'de,

**3.** Kurum Yetkilisi Değişikliğinde Yapılacak İşlemler EK-3'te açıklanmıştır.

Bu işlemleri henüz yapmamış olanlar en geç 15.03.2013 tarihine kadar başvuru işlemlerini gerçekleştirmekle yükümlüdürler.

İlgi yazıda belirtilen işlemleri yapmış olanlar elektronik imza temin sürecinde başvuru formunu ıslak olarak imzalayıp TÜBİTAK'a ilettiği halde henüz elektronik imzası teslim edilmemiş olanlar ile elektronik imzaları teslim almış olanların herhangi bir işlem yapmasına gerek bulunmamaktadır.

Elektronik imza temin sürecinde TÜBİTAK BİLGEM KamuSM tarafından 444 5 576 numaralı telefon ile çağrı merkezi hizmeti verilecektir. Süreç hakkındaki detaylı bilgi [http://eimza.saglik.gov.tr](http://eimza.saglik.gov.tr/) adresinden alınabilecektir.

Bilgilerinize ve yukarıdaki açıklamalar doğrultusunda gereğini ivedilikle ve önemle rica ederim.

> **Dr. Hakkı ÖZTÜRK Bakan a. Genel Müdür**

#### **EKLER :**

1-Hekimlerin ve İmzaya Yetkili Personelin Yapacağı İşlemler (1 Sayfa)

2-Kurum Yetkililerinin Yapacağı İşlemler (1 Sayfa)

3-Kurum Yetkilisi Değişikliğinde Yapılacak İşlemler (1 Sayfa)

### **DAĞITIM :**

- 1- İl Sağlık Müdürlükleri
- 2- İl Halk Sağlığı Müdürlükleri
- 3- İl Kamu Hastaneleri Birliği Genel Sekreterlikleri

Mithatpasa Cad. 3 B Blok, Kat 1 06434 Sıhhiye-Ankara Ayrıntılı bilgi için: H. GÜRBÜZ Tel: 585 24 31 Faks: 585 24 25 e-posta:eimzayardim@saglik.gov.tr Elektronik Ağ : http://eimza.saglik.gov.tr

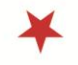

**Bu belge 5070 sayılı elektronik imza kanuna göre güvenli elektronik imza ile imzalanmıştır.**

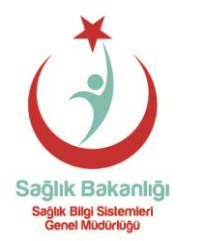

Sayı: 67189002/

**EK-1**

### **HEKİMLERİN VE İMZAYA YETKİLİ PERSONELİN YAPACAĞI İŞLEMLER**

Bu süreçte elektronik imza temin edilecek kişilerin yapacağı işlemler aşağıda özetlendiği şekilde yapılacaktır.

- Elektronik imzaların temin edilme süreci kurumlarda (İl Sağlık Müdürlükleri, İl Halk Sağlığı Müdürlükleri, İl Kamu Hastaneleri Birliği Genel Sekreterlikleri) belirlenen kurum yetkilisi tarafından yürütülecektir.
- Hekim veya ıslak imzaya yetkili personel (paraf hariç) daha önceden elektronik imza başvurusu yapmamış ise[;https://193.140.71.22/bp/ws.go](https://193.140.71.22/bp/ws.go) linkini ziyaret ederek başvuru formunu doldurması gerekmektedir. Bunun için "Giriş" ekranında yer alan alanları (Kimlik No, Ad, Soyad, Doğum yeri, Doğum tarihi, Kurum sicil no) doğru bir şekilde doldurarak başvuru formu oluşturma ekranına ulaşılacaktır. Başvuru formu oluşturma ekranında yer alan kurum bilginiz hatalı ise kurumunuzda bulunan ÇKYS-İKYS kullanıcıları ile iletişime geçip kurum bilginizi güncellemeyi unutmayınız.
- Başvuru formu oluşturma ekranında otomatik gelen bilgiler haricindeki diğer bilgi alanları da doldurularak "Form Onayla" butonu tıklanması yoluyla başvuru formu oluşturulur.
- Açılan "SMS Onay Ekranı" ndan cep telefon numarası bilgisi kontrol edilerek, "Gönder" butonuna tıklanır.
- Cep telefonuna gelen "SMS Onay Kodu" bir sonraki ekranda yer alan ilgili alana girilerek "Tamam" butonuna tıklanır.
- Bir sonraki sayfada yer alan "Islak İmzalı Başvuru" butonu tıklanması sonrasında çıkan "Başvuru formunu aç" butonuna tıklanır ve oluşturulan başvuru formunun çıktısı alınarak ıslak imza ile imzalanıp, bağlı bulunduğunuz kurumun kurum yetkilisine teslim edilir.
- Başvurunuz ile ilgili süreci takip edecek olan kurum yetkilinizin ad, soyad ve bulunduğu kurum bilgisi, başvuru formunu oluşturduktan sonra cep telefonunuza SMS yolu ile bildirilecektir. Bununla birlikte [http://eimza.saglik.gov.tr/dosya/1-](http://eimza.saglik.gov.tr/dosya/1-79182/h/kurum-yetkilileri.pdf) [79182/h/kurum-yetkilileri.pdf](http://eimza.saglik.gov.tr/dosya/1-79182/h/kurum-yetkilileri.pdf) linki aracılığı ile İlgili Kurum Yetkilileri bilgilerine de ulaşabilirsiniz.
- $\triangleright$  Kişi başvuru formunun çıktısını imzalayıp Kurum Yetkilisine teslim etmek zorundadır.
- Süreç hakkındaki detaylı bilgiye ve görsel dokümanlara <http://eimza.saglik.gov.tr/belge/1-16241/elektronik-imza-basvurusu-nasil-yapilir.html> linkinden ulaşabilirsiniz.

Mithatpasa Cad. 3 B Blok, Kat 1 06434 Sıhhiye-Ankara Ayrıntılı bilgi için: H. GÜRBÜZ Tel: 585 24 31 Faks: 585 24 25 e-posta:eimzayardim@saglik.gov.tr Elektronik Ağ : http://eimza.saglik.gov.tr

**Bu belge 5070 sayılı elektronik imza kanuna göre güvenli elektronik imza ile imzalanmıştır.**

Elektronik imzalı suretine http://e-belge.saglik.gov.tr adresinden Belge Num.:26216721/700/1272 ve Barkod Num.:1095389 bilgileriyle eri ebilirsiniz.

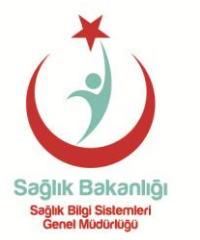

Sayı: 67189002/

**EK-2**

# **KURUM YETKİLİLERİNİN YAPACAĞI İŞLEMLER**

Kurum yetkililerinin görev ve sorumlulukları şunlardır:

- $\triangleright$  Kurum yetkilileri bağlı bulunduğu kurumundaki bilgisayarının dış ip adresinin statik olmasını sağlayıp bu ip adresini [bilgi@kamusm.gov.tr](mailto:bilgi@kamusm.gov.tr) adresine bildirmelidir.
- Kurum yetkilileri TÜBİTAK'a bildirmiş olduğu e-posta adresini anlık olarak kontrol etmelidir.
- $\triangleright$  Kurum yetkilileri, elektronik imza talebinde bulunan kişinin ıslak imzalı başvurusu kendisine ulaştıktan sonra başvuru için onay veya iptal işlemini gerçekleştirmelidir. Islak imzalı başvuru formu gelmeden herhangi bir işlem yapılmamalıdır.

Kurum yetkilileri, kendilerine teslim edilen kayıtçı kartı (kurum yetkilisi elektronik imzası) ile kurumundan gelen başvuruları onaylama veya iptal etme işlemini gerçekleştirmesi gerekmektedir. Bu süreç aşağıda özetlendiği şekilde gerçekleştirilecektir.

- Kurum yetkililer[ihttps://kayitci.kamusm.gov.tr/ESYA.gol](https://kayitci.kamusm.gov.tr/ESYA.go)inkinden ESYA Kayıt Makamı giriş ekranına ulaşarak "Kayıtçı Adı" ve "Kayıtçı Şifresi" ile giriş yapmalıdır.
- Kayıt Makamına giriş yaptıktan sonra EDEP işlem menüsü altındaki "Geçici Başvuru Aktarımı" menüsünden "Geçici Başvuru Onay" seçilmelidir.
- "Geçici Başvuru" penceresindeki kurum bilgisi varsayılan olarak "Sağlık Bakanlığı" gelmektedir. Buradan "Devam" butonuna basıldığında kurum yetkilisinin bağlı olduğu kurum görüntülenir. Buradan tekrar "Devam" butonuna basılarak bir sonraki adıma geçilmelidir.
- Bu adımda bağlı kurum ve kuruluşlardan başvuru yapmış olan kullanıcılar listelenir. Kurum Yetkilisi, kişinin ıslak imzalı başvuru formu eline ulaştıktan sonra, kişinin başvurusu üzerinde işlem yapmalıdır. Onaylamak ya da iptal etmek istediği başvurunun veya başvuruların yanındaki kutucuğu işaretlemelidir. Eğer işaretlediği başvuruyu veya başvuruları onaylamak isterse "Onay" butonuna, iptal etmek isterse de "İptal" butonuna basmalıdır.
- Bu adımlardan sonra Kurum yetkilileri, kendilerine ulaşan ıslak imzalı başvuru formlarını "TÜBİTAK BİLGEM KAMU SERTİFİKASYON MERKEZİ" TÜBİTAK Yerleşkesi P.K. 74, Gebze 41470 Kocaeli" adresine posta yoluyla gönderecektir. Kişinin başvuru formu Kamu Sertifikasyon Merkezi'ne ulaştığında sertifika üretimi yapılacaktır.
- Süreç hakkındaki detaylı bilgiye ve görsel dokümanlara <http://eimza.saglik.gov.tr/belge/1-16258/kurum-yetkililerinin-yapacagi-islemler.html> linkinden öğrenebilirsiniz.

Mithatpasa Cad. 3 B Blok, Kat 1 06434 Sıhhiye-Ankara Ayrıntılı bilgi için: H. GÜRBÜZ Tel: 585 24 31 Faks: 585 24 25 e-posta:*eimzayardim@saglik.gov.tr* Elektronik Ağ : http://eimza.saglik.gov.tr

**Bu belge 5070 sayılı elektronik imza kanuna göre güvenli elektronik imza ile imzalanmıştır.**

Elektronik imzalı suretine http://e-belge.saglik.gov.tr adresinden Belge Num.:26216721/700/1272 ve Barkod Num.:1095389 bilgileriyle eri ebilirsiniz.

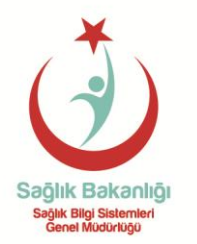

Sayı: 67189002/

**EK-3**

# **KURUM YETKİLİSİ DEĞİŞİKLİĞİNDE YAPILACAK İŞLEMLER**

- Elektronik imza temini görevini devralacak kurum yetkilisinin Ad, Soyad, TC Kimlik No, Unvan, Telefon numarası, Yazışma adresi bilgileri, Çalıştığı Kurum Bilgisi ile beraber [bilgi@kamusm.gov.tr](mailto:bilgi@kamusm.gov.tr) adresine e-posta yoluyla bildirilecektir.
- [https://193.140.71.22/bp/ws.gol](https://193.140.71.22/bp/ws.go)inki üzerinden başvuru formu düzenlenirken "Başvuru Türü" olarak "Kayıp/Çalıntı" şeklinde ilgili form oluşturup ıslak imza ile imzalanacaktır.
- Bu başvuru hakkında resmi yazı oluşturulup ıslak imza ile imzalanan başvuru formu ek olarak eklenerek "TÜBİTAK BİLGEM KAMU SERTİFİKASYON MERKEZİ" TÜBİTAK Yerleşkesi P.K. 74, Gebze 41470 Kocaeli" adresine posta yoluyla gönderilecektir.
- $\triangleright$  Kurum yetkilisi değişikliğinde üretilecek sertifikanın süresi önceki kurum yetkilisine temin edilen sertifika süresinin bitiş zamanına kadar geçerli olacak ve TÜBİTAK yeni üretilen sertifikayı kayıp/çalıntı ücreti tutarında kişinin bağlı olduğu kurumdan temin edecektir.

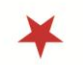

**Bu belge 5070 sayılı elektronik imza kanuna göre güvenli elektronik imza ile imzalanmıştır.**

Elektronik imzalı suretine http://e-belge.saglik.gov.tr adresinden Belge Num.:26216721/700/1272 ve Barkod Num.:1095389 bilgileriyle eri ebilirsiniz.